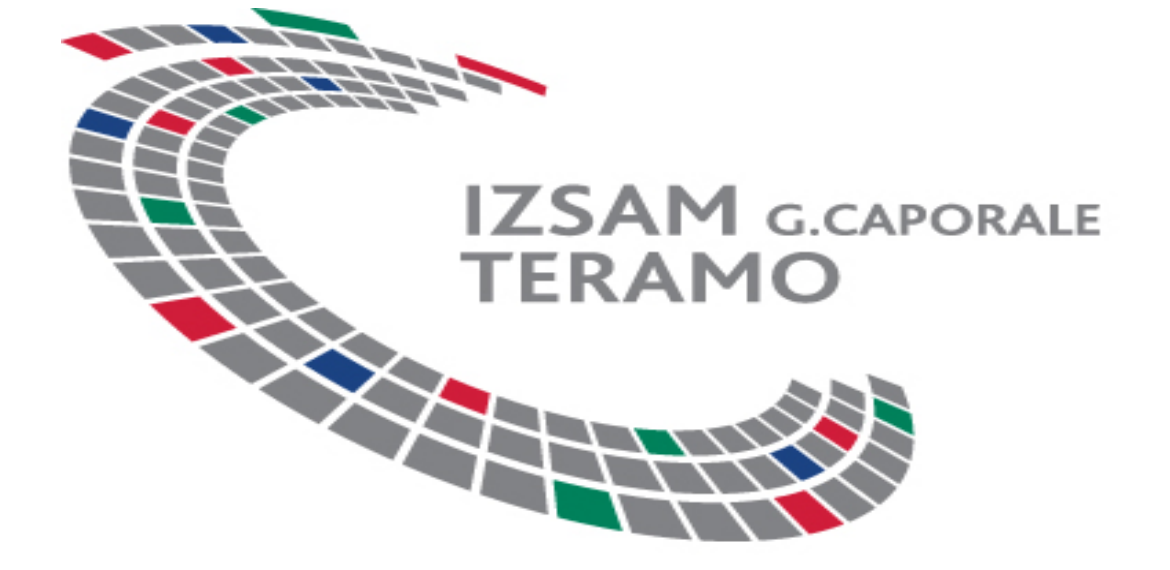

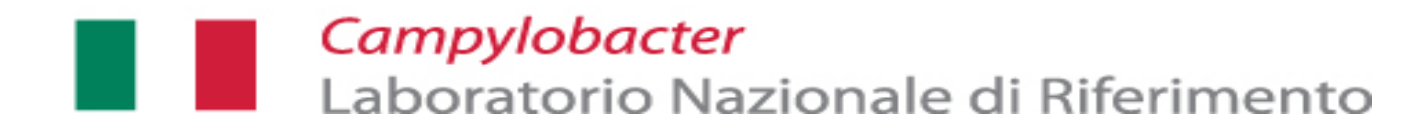

# **Benessere animale e metagenomica delle popolazioni batteriche: risultati preliminari**

**Lisa Di Marcantonio**

**Teramo, 22 novembre 2018 Centro Internazionale per la Formazione e l'Informazione "Francesco Gramenzi"**

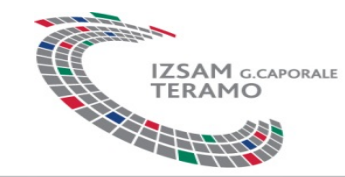

# **Il** *Campylobacter*

E' un patogeno di origine zoonosica che ha come serbatoio numerose specie animali, in particolare<br>quelle aviarie

L'infezione da *Campylobacter* rappresenta una delle cause di tossinfezione più frequente

A livello europeo si colloca addirittura al primo posto quale causa di enterite infettiva

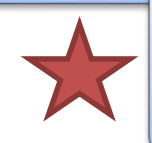

Il principale serbatoio è il tratto alimentare di un'ampia varietà di animali (pollame, suini, uccelli e cani)

Obiettivi del progetto

Il *Campylobacter* è un componente della flora intestinale degli animali, la contaminazione avviene inevitabilmente al momento della macellazione e della eviscerazione

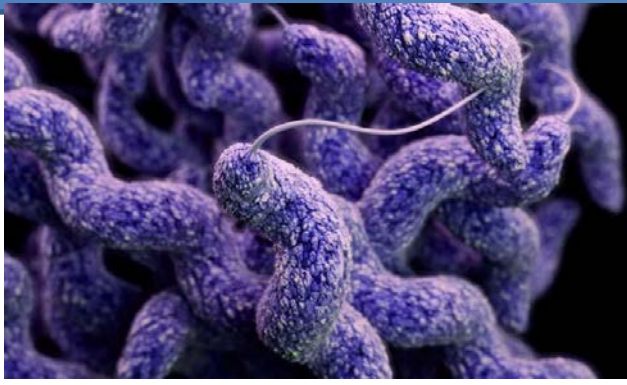

**Ricerca di polli negativi al Campylobacter**

**Caratterizzazione del microbiota**

**Identificazione e selezione flora protettiva**

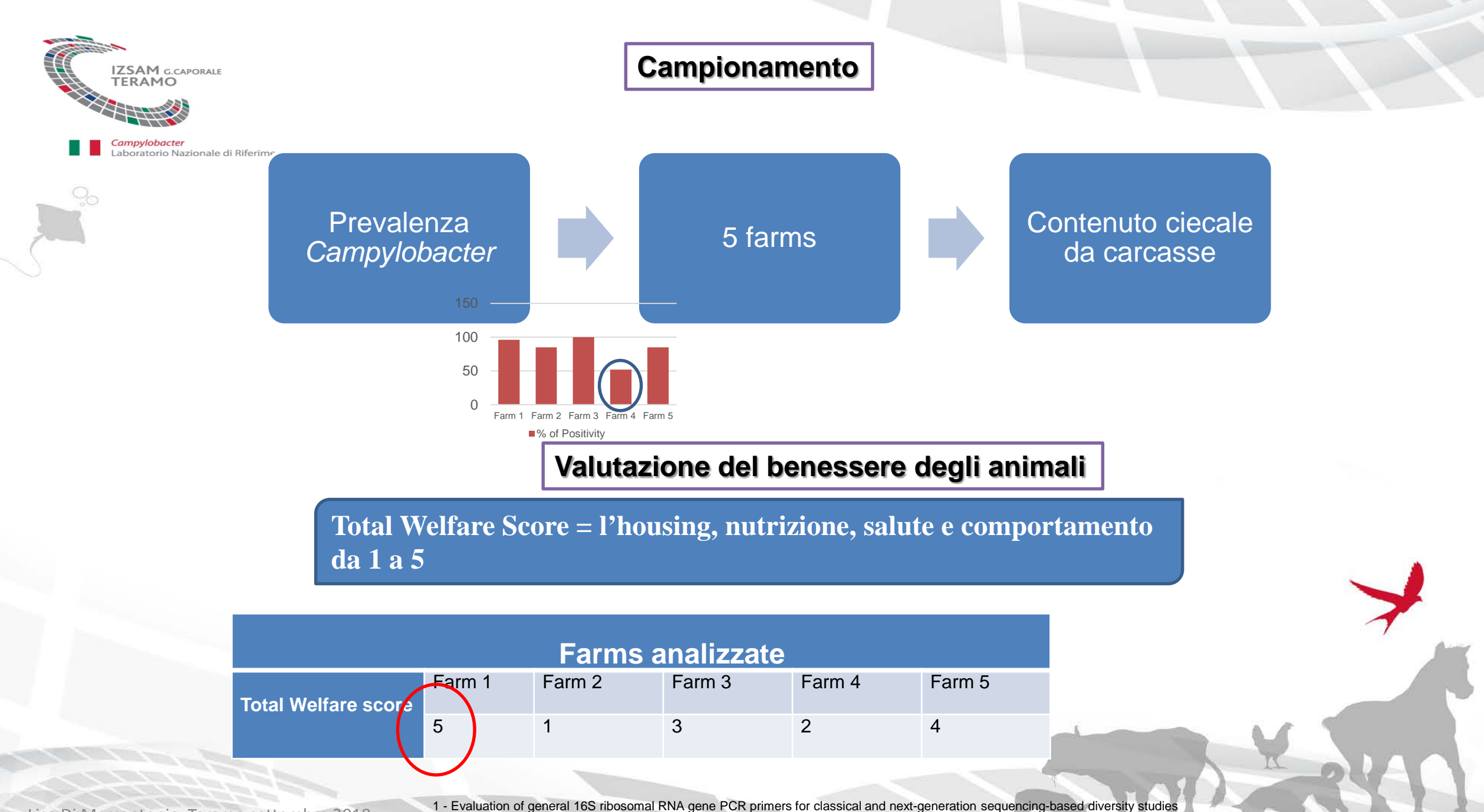

Lisa Di Marcantonio, Teramo settembre 2018

Anna KlindworthNucleic Acids Res. 2013 Jan; 41(1): e1.

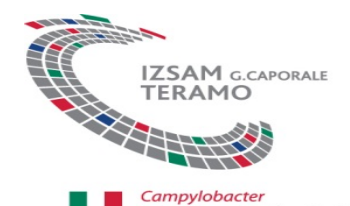

Laboratorio I

# **Produzione dei dati NGS**

**Materiali e Metodi**

- 91 Campioni: Divisi in 5 farms, in ciascuna farm erano presenti individui negativi and positivi al *Campylobacter*
- Amplificazione delle regioni variabili V3-V4 del 16S rRNA gene(1)
- Sequenziamento con la piattaforma NGS Illumina MiSeq300PE

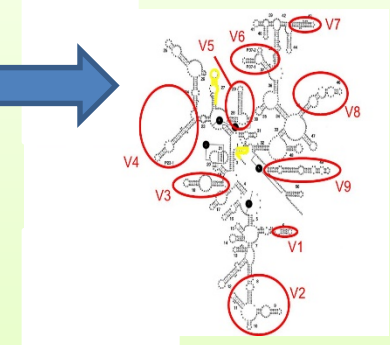

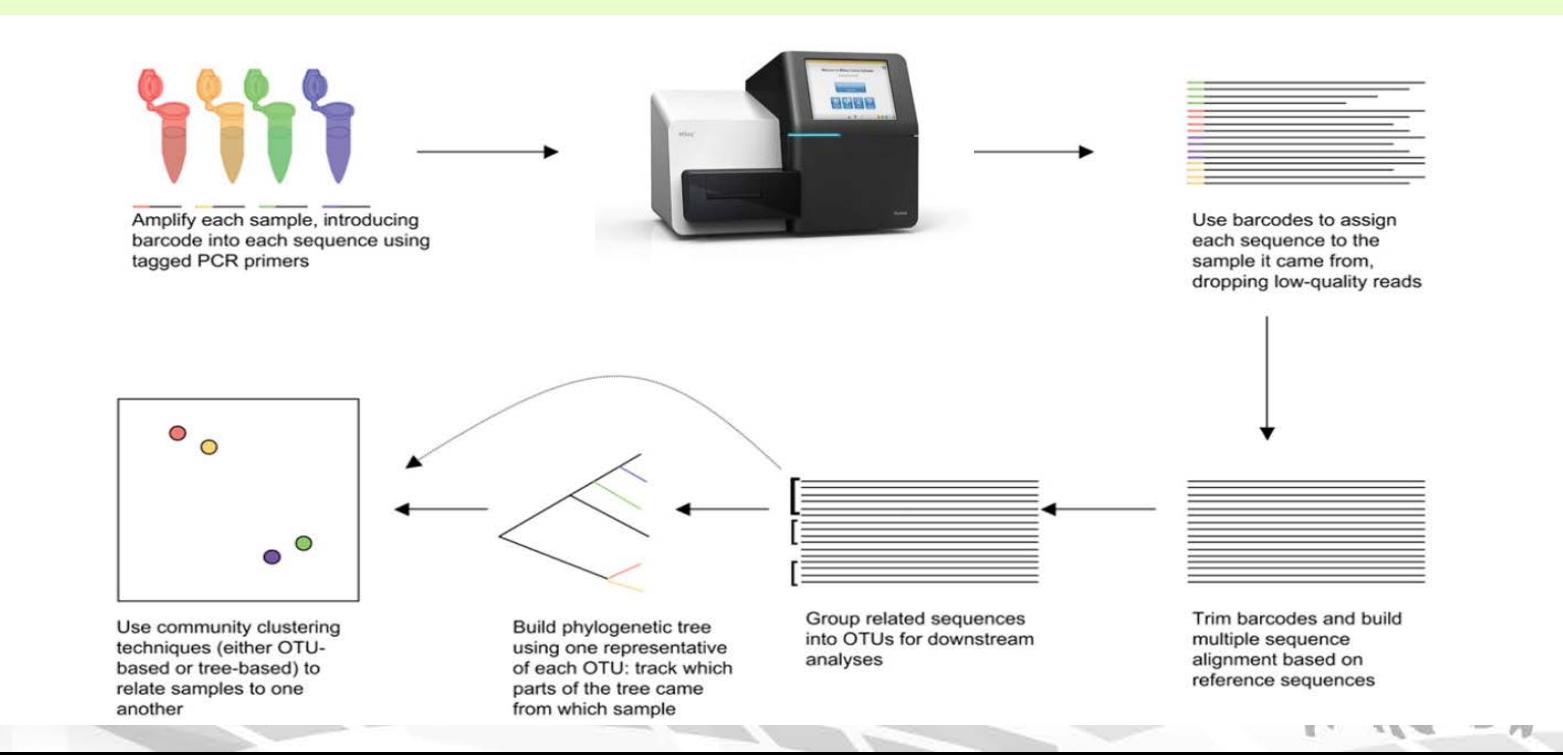

*\*OTU's sono usate per categorizzare I batteriin base alle sililarita' delle sequenze*

**NGS data analysis**

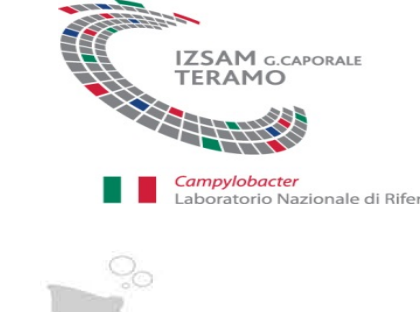

## **I phylum più rappresentativi**

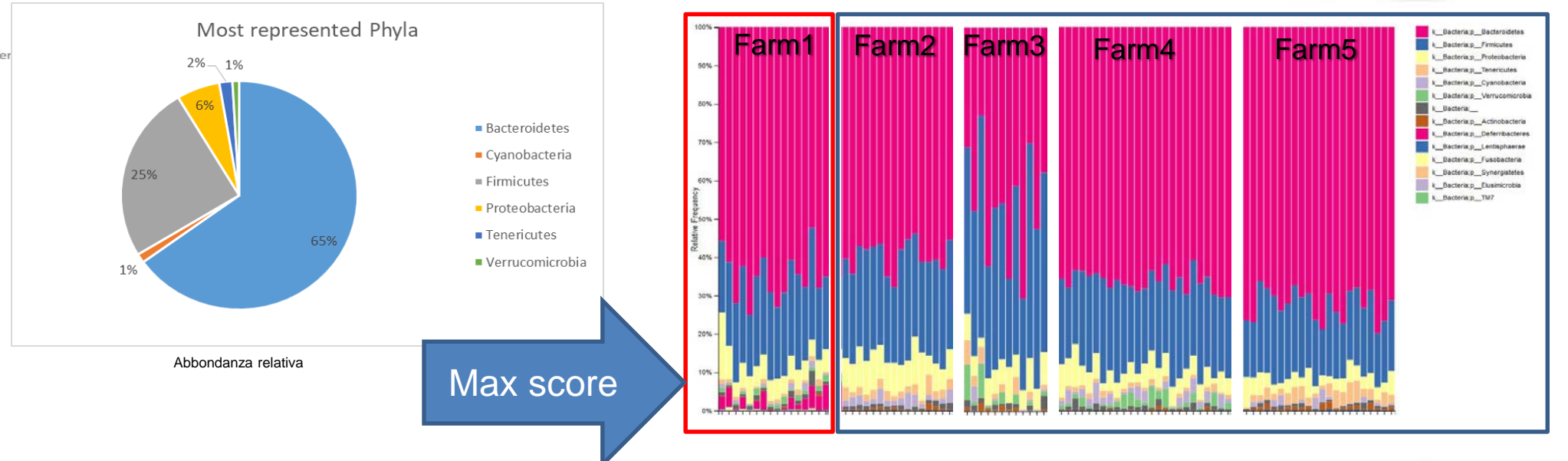

#### **Phylum più rappresentativi tra le diverse Farms**

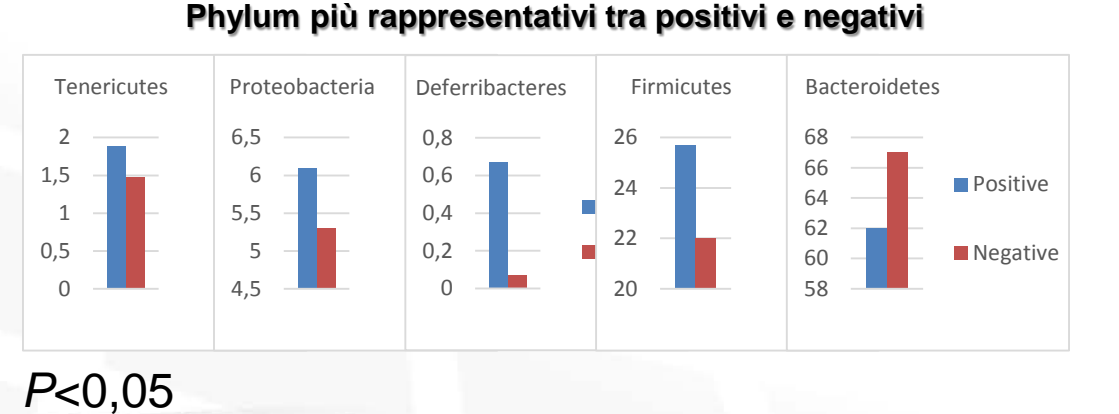

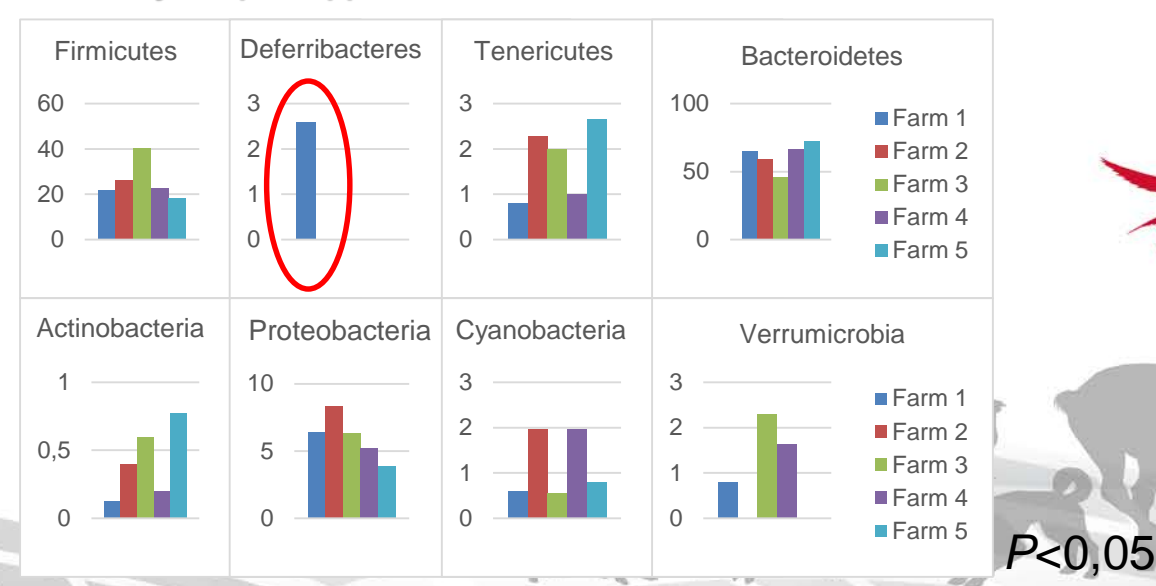

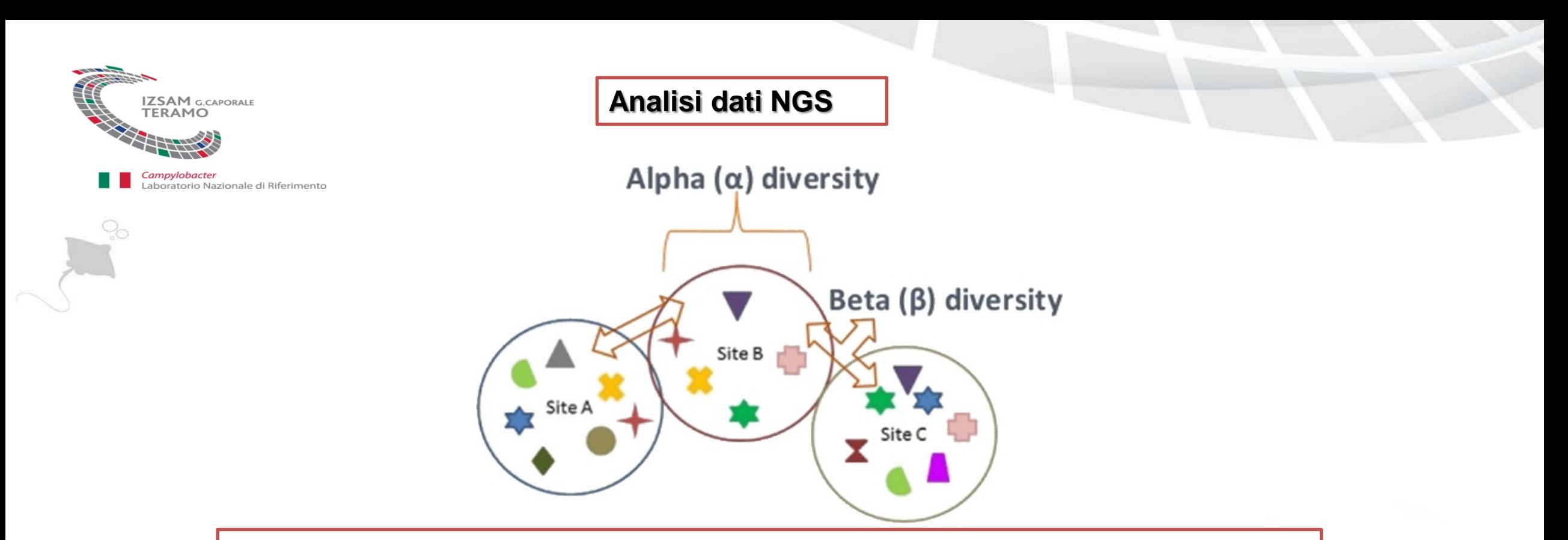

Alfa-Diversità=Rappresenta la diversità batterica presente in un determinato campione

Beta-Diversità=Rappresenta la dissimilarità batterica tra diversi campioni

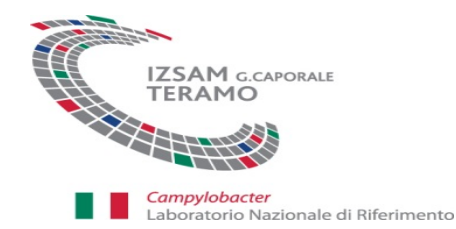

## **Analisi dati NGS**

Alfa diversità tra campioni positivi e negativi al *Campylobacter*

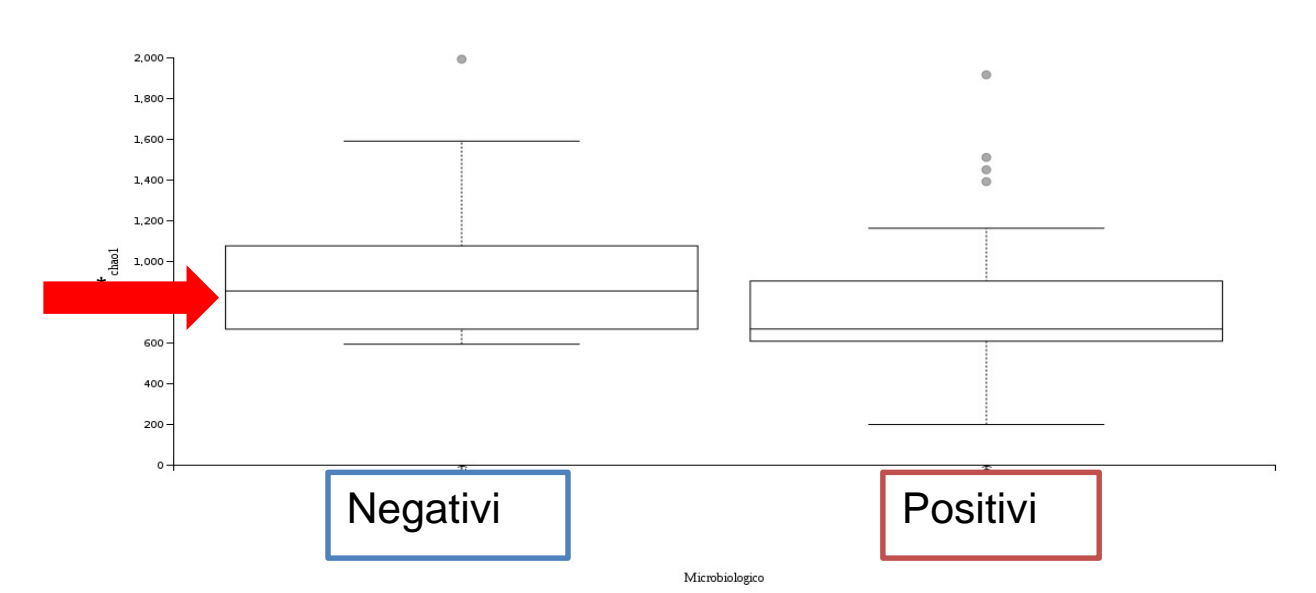

*L'analisi di Alfa-diversità con Chao1 è una misura della ricchezza di specie basata sulle OTUs per i campioni fecali dei campioni Negativi e Positivi alla presenza di Campylobacter. E' stata osservata una differenza significativa tra i due gruppi analizzati. (p<0,05).*

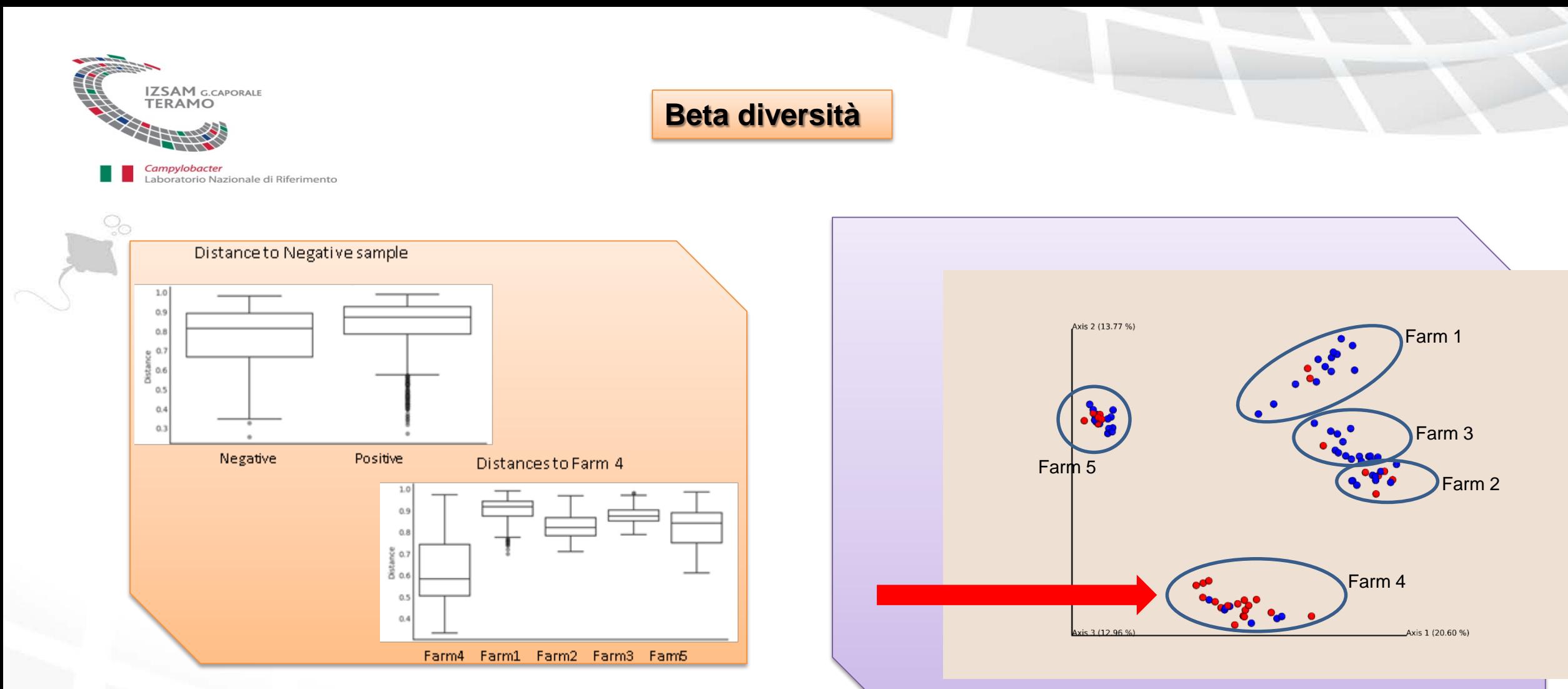

*Beta diversità (distanza unweighted-unifrac che da una misura qualitativa della dissomiglianza della comunità microbiche che tra le caratteristiche incorpora le relazioni filogenetiche) tra <sup>i</sup> diversi gruppi analizzati.* (*p*<0,05) *L'analisi Bray-Curtis distance è una misura quantitativa di dissimilarità di* 

*comunità batteriche. Three-dimensional plot based on principal coordinate analysis (PCoA).* 

**Negative <b>Positive** 

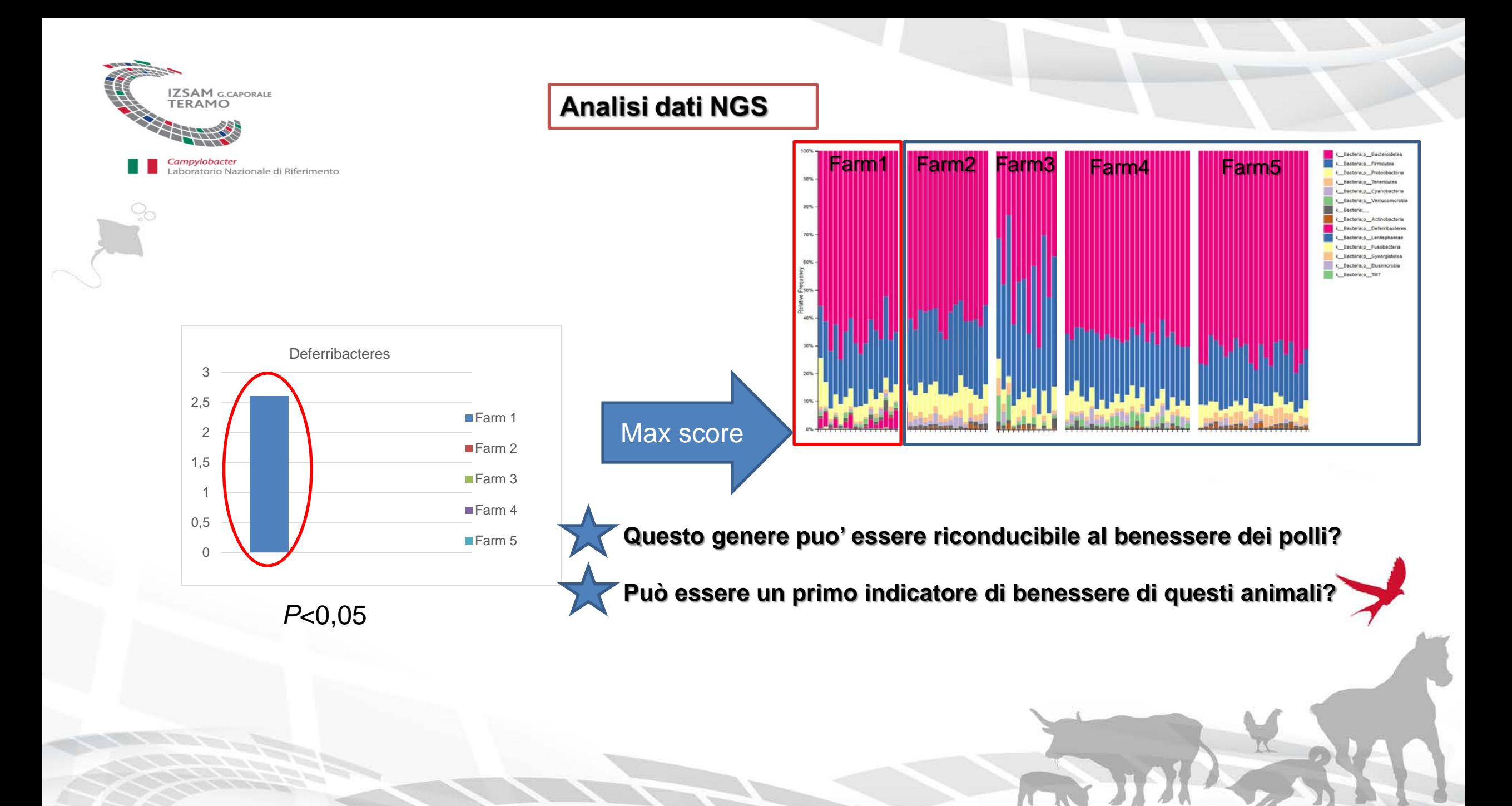

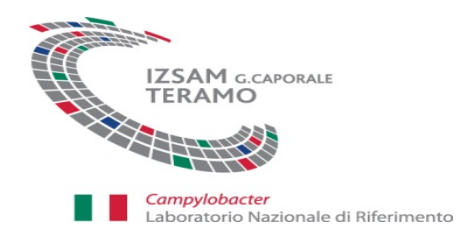

# **Analisi dati NGS**

Q.

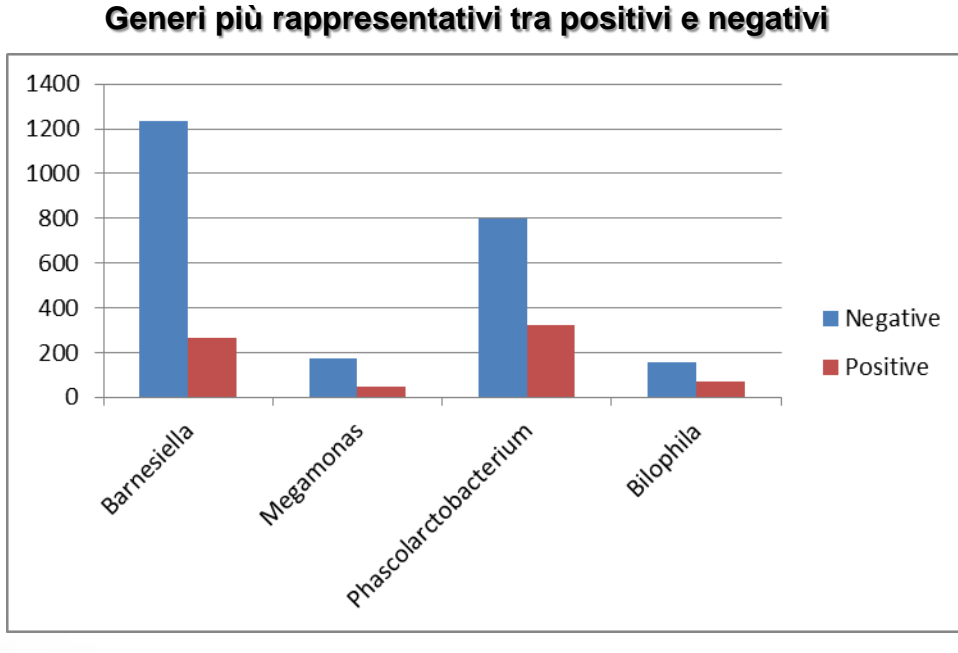

*P*<0,05

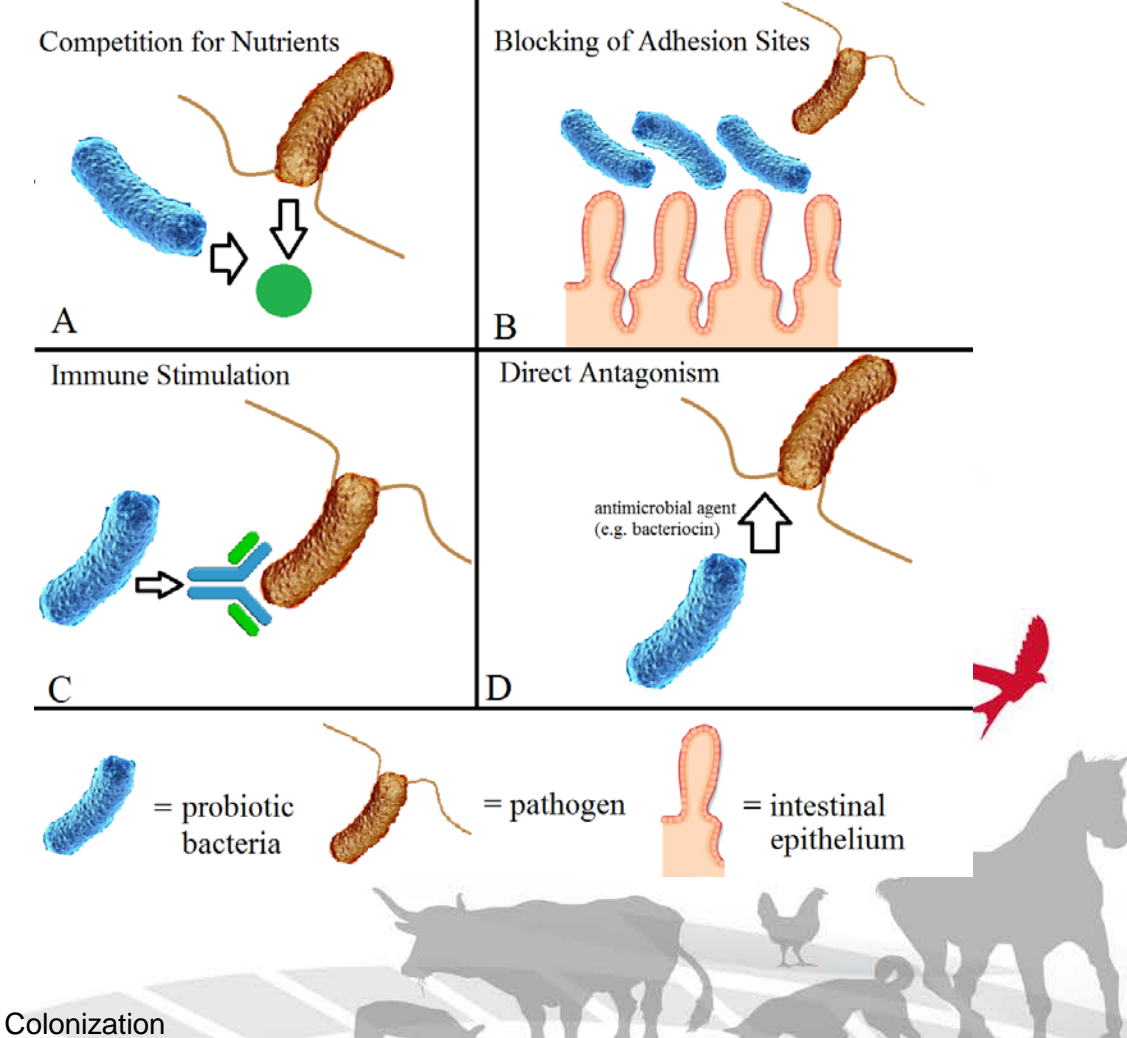

Intestinal Microbiota Containing Barnesiella Species Cures Vancomycin-Resistant Enterococcus faecium Colonization Infect Immun. Carles Ubeda et al.,2013 Mar; 81(3): 965–973.

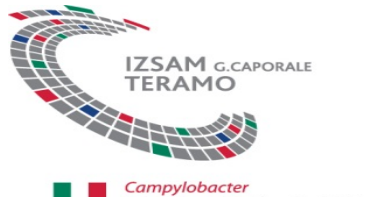

ratorio Nazionale di Riferimento

### **Prospettive future**

Le differenze significative della presenza batteri legati al genere *Barnesiella, Megamonas, Phascolarctobacterium, Biophila nei campioni Negativi rispetto ai Positivi*  di Campylocater

La presenza del *Deferribacteres* suggeriscono nuove strategie nel campo della metagenomica e la loro caratterizzazione per meglio comprendere il loro ruolo nelle comunità microbiche.

*Characterization of Phascolarctobacterium succinatutens sp. nov., an Asaccharolytic, Succinate-Utilizing Bacterium Isolated from Human Feces» Yohei Watanabe, Fumiko Nagai, Masami Morotomi Microbial EcologyDOI: 10.1128/AEM.06035-11*

Lisa Di Marcantonio, Teramo settembre 2018<br>Microbiology. **57** (2): 342–346.

*"Barnesiella viscericola gen. nov., sp. nov., a novel member of the family Porphyromonadaceae isolated from chicken caecum". \*Sakamoto, M.; Lan, P. T. N.; Benno, Y. (1 February 2007). International Journal of Systematic and Evolutionary*

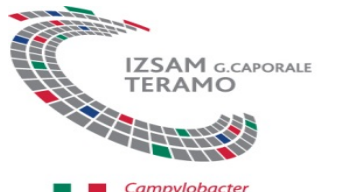

 $\heartsuit_{\odot}$ 

Campylobacter<br>Laboratorio Nazionale di Riferimento

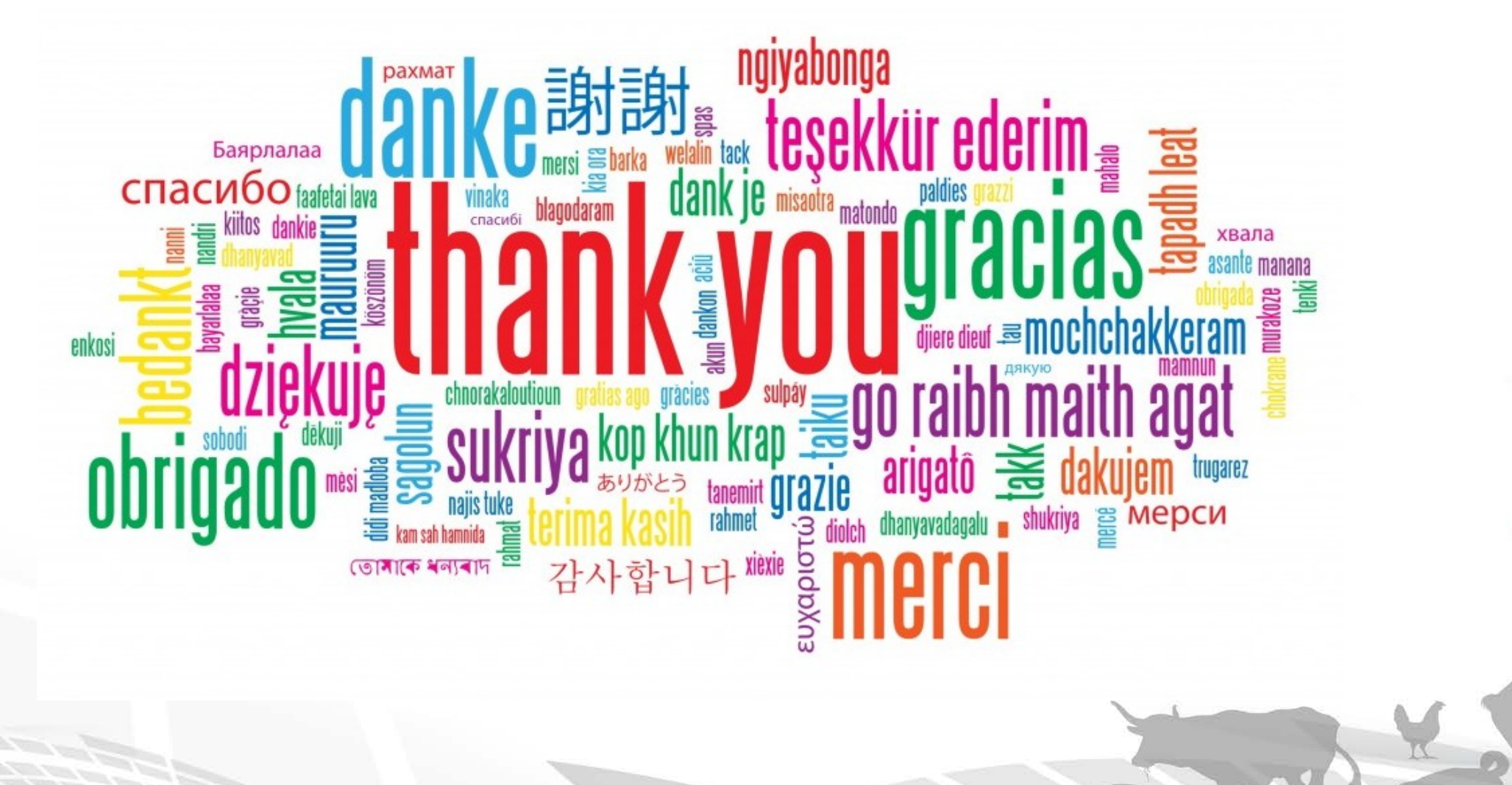

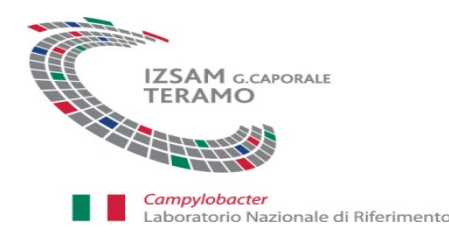

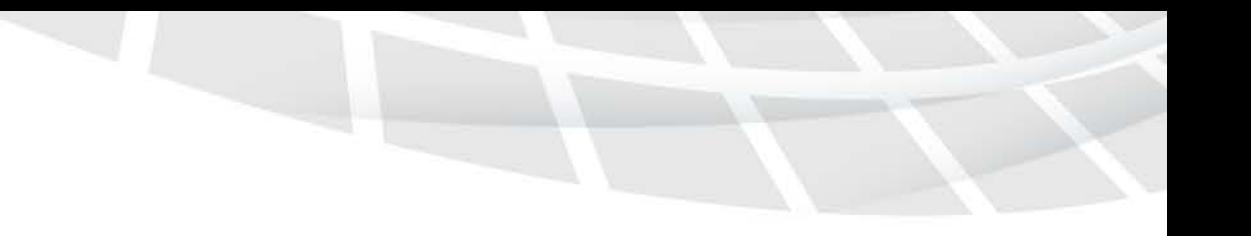

Alpha diversity

Taxonomy summary and microbial diversity of OTUs from fecal samples DNA extracted from fecal samples was used for 16S rRNA PCR amplification, sequenced, and clustered into OTUs. The taxonomy summary (A), principal coordinate analysis (B), and Shannon diversity index (C) were analyzed using QIIME software to determine differences in microbial community structures. The sequences from at least 15 animals per treatment are shown in each analysis. The taxonomy summary in panel A represents OTUs with greater than 1% total representation; OTUs with less than 1% representation are listed in Table S4 in the supplemental material. Statistical difference (*P* ≤ 0.05) in panel C was determined by PERMANOVA.

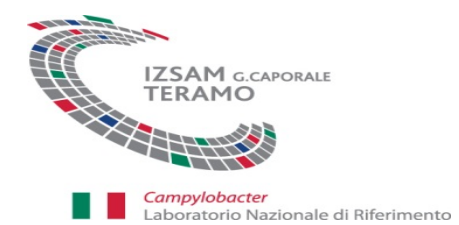

 $\heartsuit_{\odot}$ 

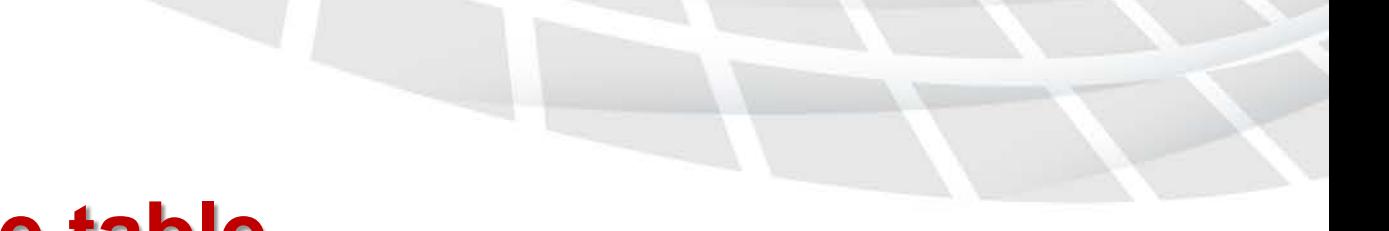

FREE ALL AND

# **Time table**

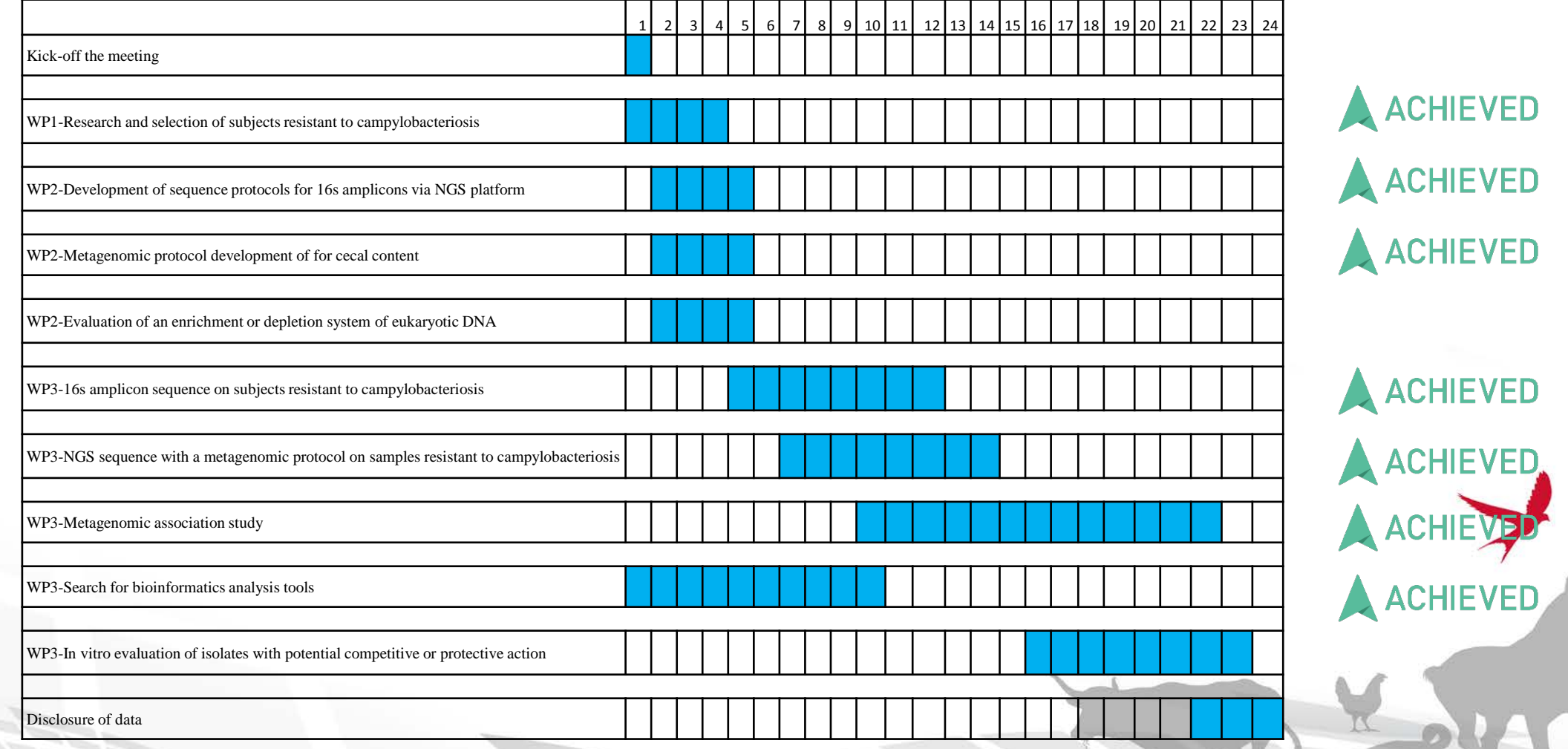

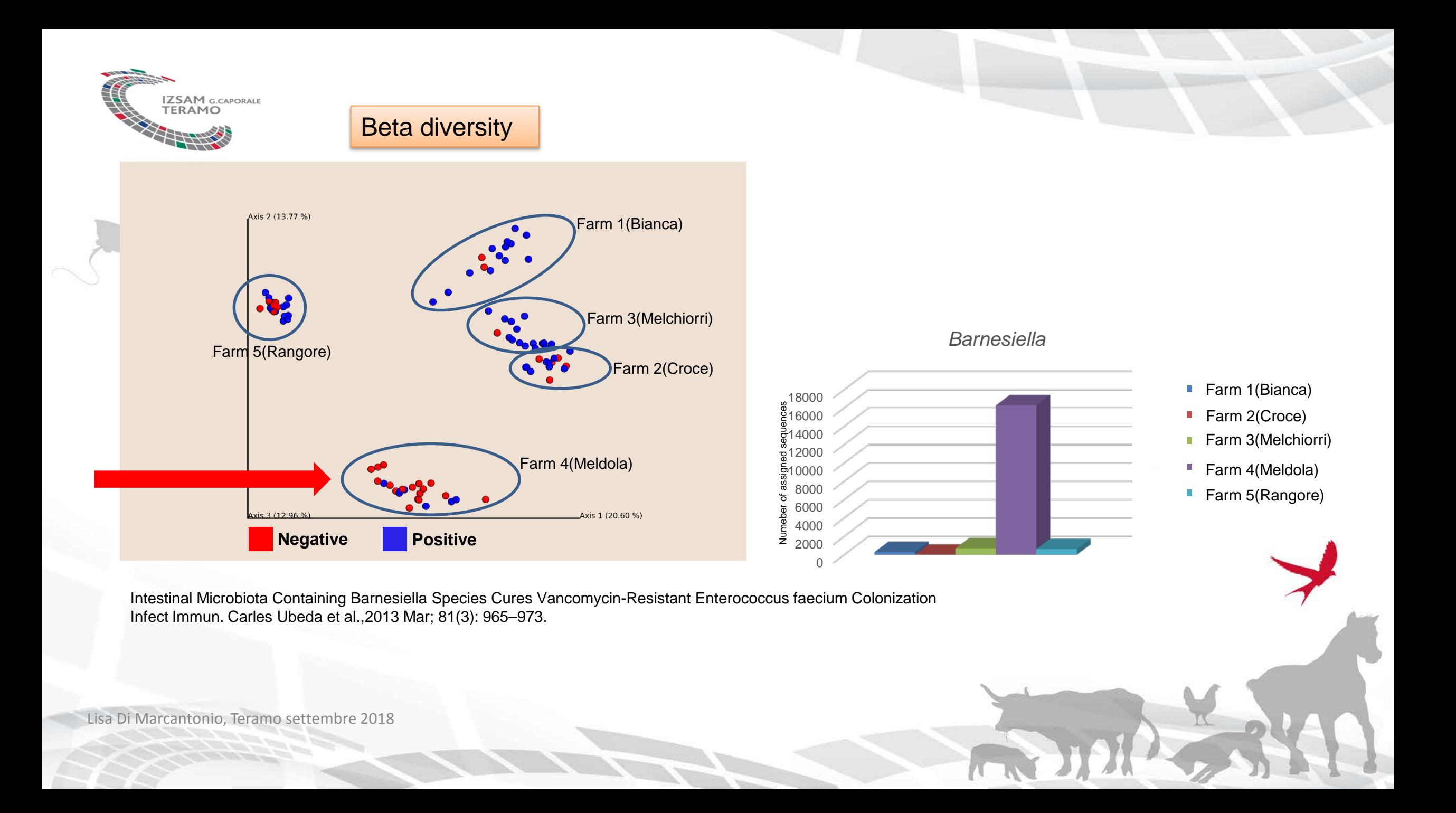

### **pipeline**

La corsa di sequenziamento viene processata con il tool di Illumina bcl2fstq versione 2 per estrarre i raw file fastq e fare il demultiplexing.

Abbiamo seguenziato con MiSeg in 300PE. Il frammento di 16S che viene seguenziato Ã" piÃ' corto delle 600 basi seguenziate per cui le code dei due mate che rappresentano il centro del frammento si sovrappongono. Graficamen MATE1 -----------------------> <------------------------ MATE2

•Per imuovere i primier sul 5' delle reads abbiamo usato cutadapt versione 1.14

•Per rimuovere gli adattatori al 3' abbiamo usato scythe versione 0.991

•Per rimuovere le code delle reads a bassa qualitÃ abbiamo usato sickle versione 1.33

Dopo aver filtrato, possiamo fare il passaggio di assemblaggio dei mate. Lo scopo Â<sup>"</sup> ottenere un file fasta con i frammenti di 16S.

Per fare questo passaggio usiamo pandaseq con parametri abbastanza restrittivi per assicurarci di assemblare solo le coppie di reads pi $\tilde{A}^1$ affidabili.

pandaseq -f trimmed1.fastq.gz -r trimmed2.fastq.gz -U unaligned.txt -w pandaseq.fasta -o 50 -t 0.9 -T 30

Il file fasta ottenuto non ha i nomi delle sequenze copmpatibili con qiime1, per cui processiamo i file fasta dei campioni. Uso questa riga di comando per ogni sample ;

cat pandaseq.fasta | sed "s/>/>nome.sample /" | perl -lne 'if (m/^>/){\$i++; s/ / \$i /} print' > nome.sample.fasta

I fasta file di tutti i campioni vengono concatenati per ottenere il il dataset di partenza.

#### Identificare OTU closed reference

Per creare la tabella biom di partenza di Qiime occorre avere il fasta concatenato con tutte le sequenze 16S ed il database di greengenes di giime. La posizione sul filesystem del database greengenes dipende dall'installaz nohup pick closed reference otus.py -i all.fsta -o closed -r gg\_otus-13\_8-release/rep\_set/97\_otus.fasta -t gg\_otus-13\_8-release/taxonomy/97\_otu\_taxonomy.txt -a -O 4 Dopo aver creato la matrice biom Â<sup>"</sup> possibile produrre i sommari dei taxa identificati ed occorre usare il map file summarize\_taxa.py -m map.txt -i otu\_table.biom -o taxa\_summary\_table -L 8 -t make\_otu\_heatmap\_html.py -i otu\_table.biom -o OTU\_Heatmap summarize\_taxa\_through\_plots.py -i otu\_table.biom -o taxa\_summary -m map.txt Per calcolare l'alpha-diversity ci sono due possibili test: alpha\_diversity.py -i otu\_table.biom -m chao1 -o adiv\_chao1.txt alpha\_diversity.py -i otu\_table.biom -m PD\_whole\_tree -o adiv\_pd.txt -t 97\_otus.tree Per fare l'analisi delle componenti principali occorre prima calcolare la beta-diversity. beta\_diversity.py -i otu\_table.biom -m euclidean -o beta\_div beta div Ã" una directory ed al suo interno verrà creato il file euclidean otu table.txt. Ora possiamo fare l'analisi delle componenti proncipali: principal\_coordinates.py -i euclidean\_otu\_table.txt -o beta\_div\_coords.txt Per avere i relativi grafici: make\_2d\_plots.py -i beta\_div\_coords.txt -m map.txt -o res res  $\tilde{A}$ " la directory con i risultati richiesti.

#### Comparazione dei gruppi

La comparzione tra i gruppi A" stata effettuata utilizzando lo script group significance contenuto nella pipeline giime il quale permette di confrontate le frequenze degli OTU nei campioni in esame e evidenziare la presenz significative tra i gruppi nell'abbondanza degli OTU. Il test statistico utilizzato di default Â<sup>"</sup> il *Kruskal-Wallis*.

group\_significance.py -i otu\_table.biom -m map\_mod\_IZSAM\_vGG.txt -c comparazione4 -s kruskal\_wallis -o comparazione4.out

Il comando prende come input un map file creato ad hoc, la tabella biom ed il nome della colonna che specifica la comparazione che vogliamo fare

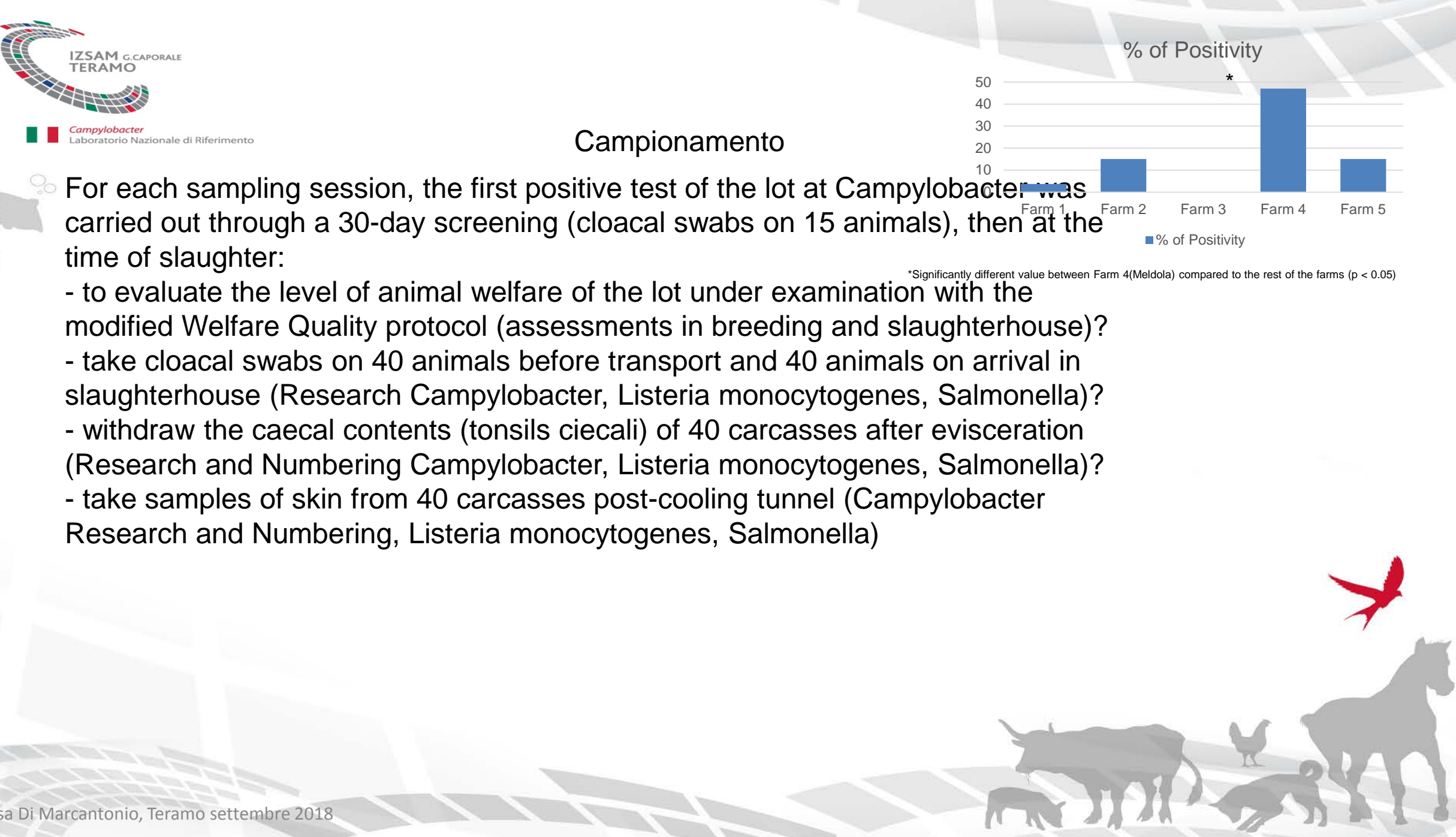

T F

# Analysis of the NGS data

- Abundance, number and taxonomic classification of OTUs
- Diversity analysis (alpha / betadiversity) in the microbial community

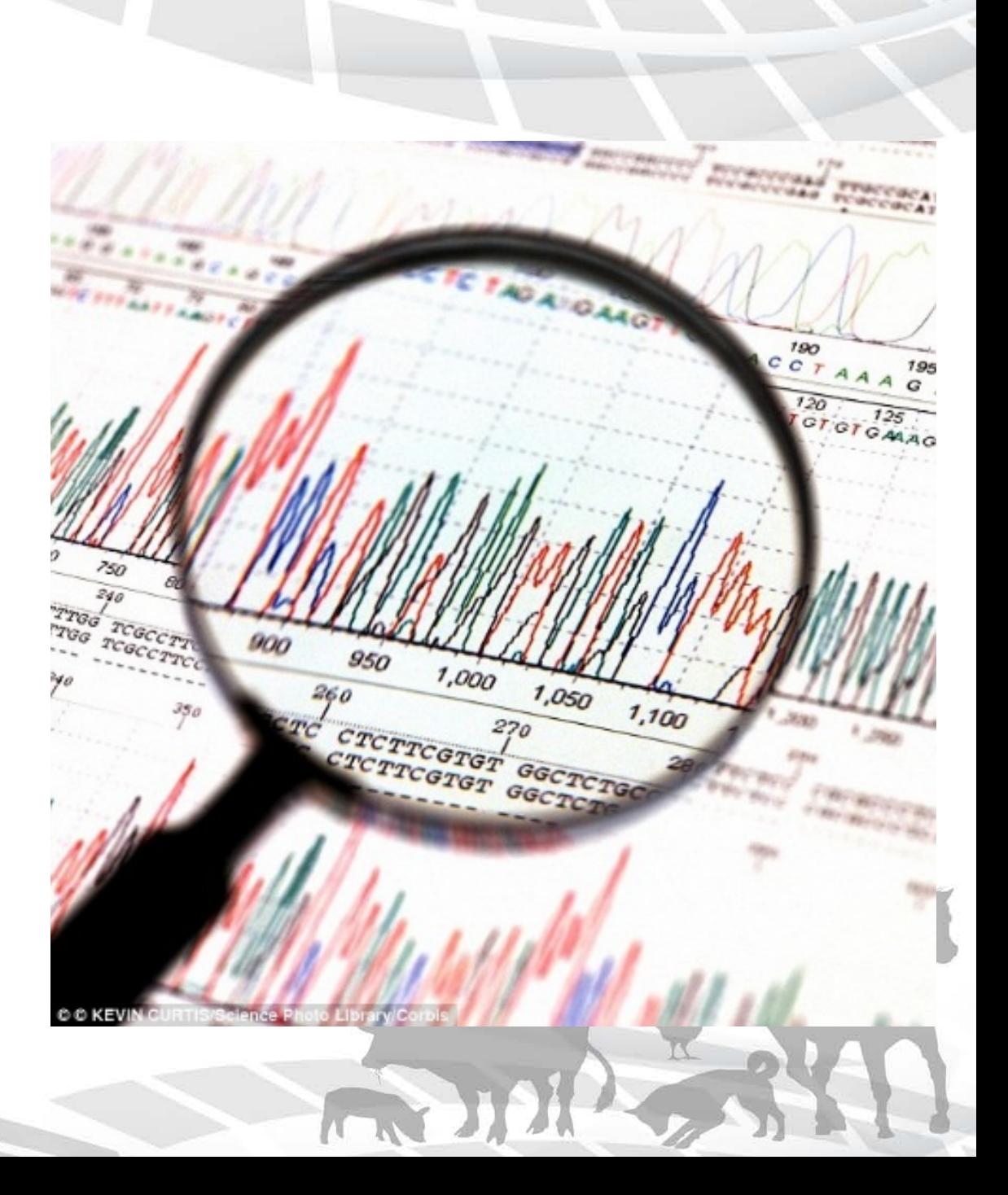